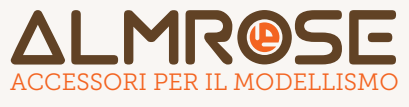

Rev. 1.0 del 01/2017 www.almrose.it - info@almrose.it - Tel.0744-192.0599

MANUALE Kit illuminazione per ViTrains Aln668

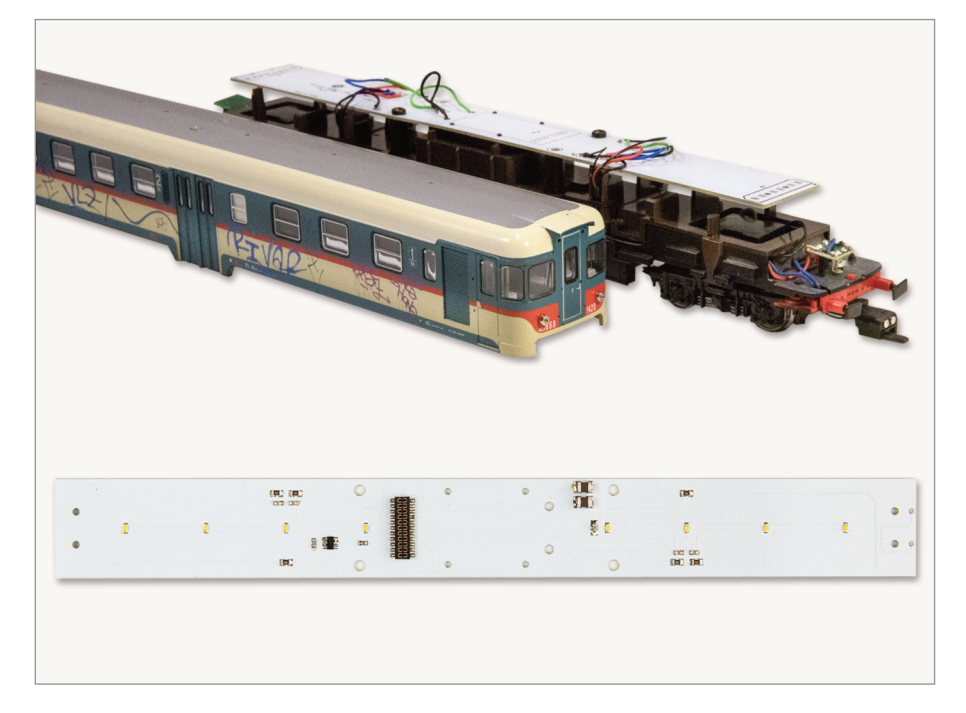

### Cod.2-21209

Kit illuminazione ViTrains Aln668 (Motrice e Motrice+Rimorchiata) connettore decoder PLUX22.

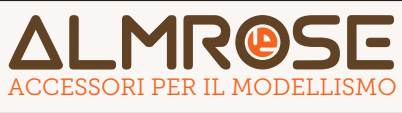

## Procedimento per la carrozza rimorchiata:

1. Rimuovere la carrozzeria del modello

2. Rimuovere l'arredamento interno sganciando le plastiche dagli incastri posizionati sulle fiancate.

3. Dissaldare i fili di collegamento e rimuovere il pcb posizionato al centro tra le plastiche degli arredi cabina.

4. (Opzionale) Rimuovere il gancio originale ed installare al suo posto il gancio magnetico fornito nel kit facendo passare i fili all'interno della sede dello switch per l'abilitazione delle luci di marcia.

5. Riposizionare i fili di collegamento in modo tale che escano in corrispondenza delle due testate e reinstallare le plastiche degli arredi cabina.

6. Infilare alle estremità della scheda luci i supporti plastici forniti a corredo ed incastrarli, eventualmente utilizzando della colla neoprenica, sulle paratie estreme dell'arredamento interno (fig. 3).

7. Collegare con dei corti spezzoni di filo il condensatore in dotazione alle prese C+ e C- sul PCB e allocarlo all'interno dello spazio corrispondente alla ritirata.

8. Collegare i fili delle prese di corrente alle piazzole presenti alle estremità del PCB, sul lato dove è presente il gancio magnetico collegarne i fili in parallelo alle prese di corrente rispettando il collegamento tra magnete destro e binario destro e tra magnete sinistro e binario sinistro.

9. Collegare i fili di collegamento delle luci di marcia alle piazzole AUX1/V+/AUX2 su un lato e AUX3/V+/AUX4 sull'altro. Vedi tabella collegamenti.

CODICE PRODOTTO 2-21209

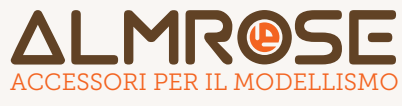

Rev. 1.0 del 01/2017 www.almrose.it - info@almrose.it - Tel.0744-192.0599

## Collegamenti rimorchiata

con riferimento ai colori del cablaggio originale (fig. 2)

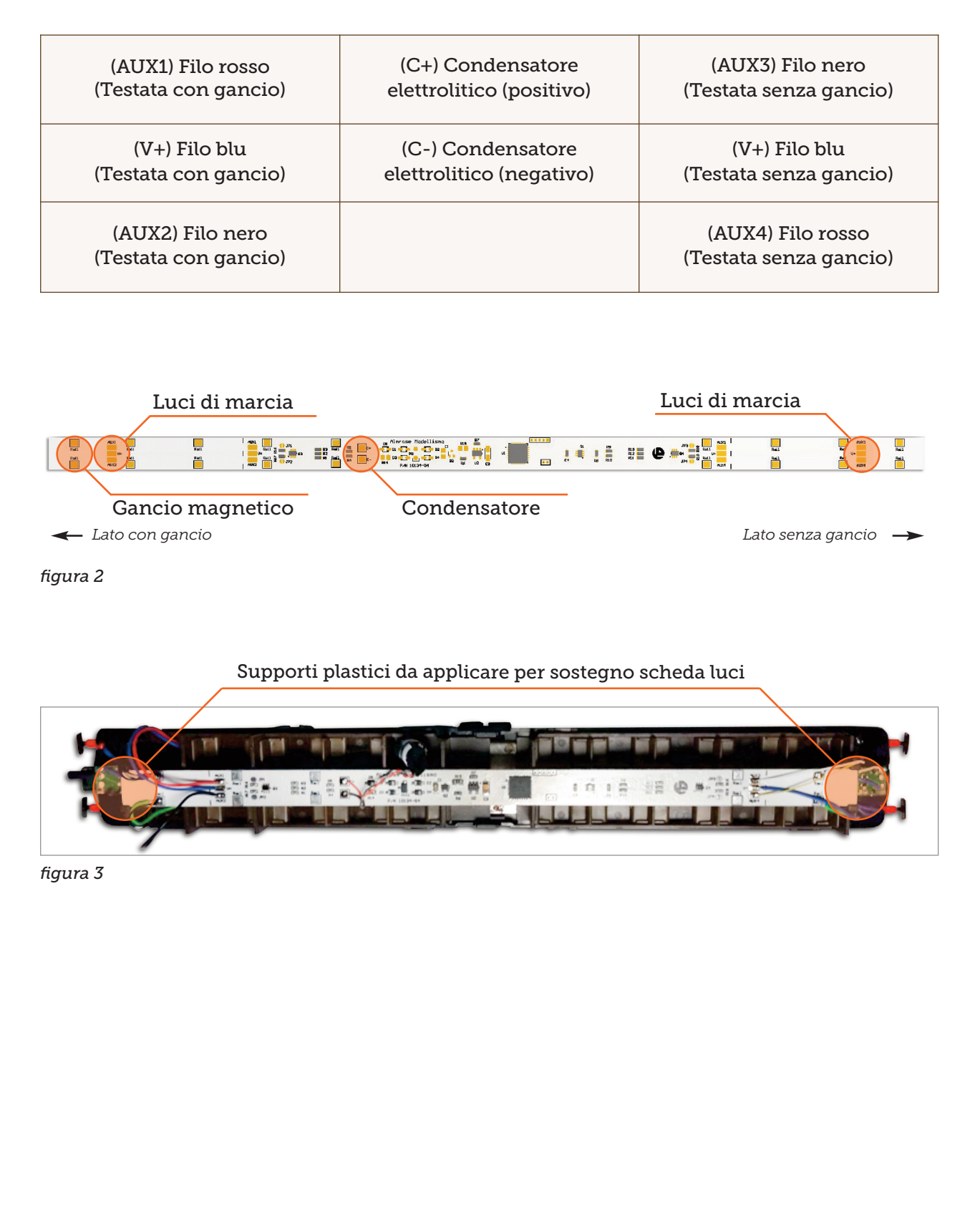

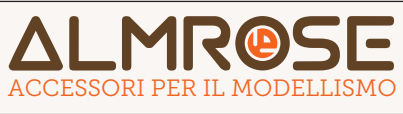

#### www.almrose.it - info@almrose.it - Tel.0744-192.0599 Rev. 1.0 del 01/2017

## Procedimento per la carrozza motrice:

- 1. Dissaldare tutti i fili connessi al pcb originale.
- 2. Svitare le viti di fissaggio del pcb e rimuoverlo

3. Installare il pcb fornito nel kit facendo corrispondere i fori di passaggio dei fili motore con il lato in cui questi sono collegati.

4. Fissare il pcb al telaio utilizzando le viti originali

5. (Opzionale) Rimuovere il gancio originale ed installare al suo posto il gancio magnetico fornito nel kit facendo passare i fili all'interno dell'apertura del carrello (fig. 6/7).

6. Ricollegare i fili del motore alle piazzole predisposte, e fare lo stesso per i fili delle luci di marcia. Sul lato dove è presente il gancio magnetico collegarne i fili in parallelo alle prese di corrente rispettando il collegamento tra magnete destro e binario destro e tra magnete sinistro e binario sinistro.

## Collegamenti motrice

lato testata, con riferimento ai colori del cablaggio originale (fig. 4/5)

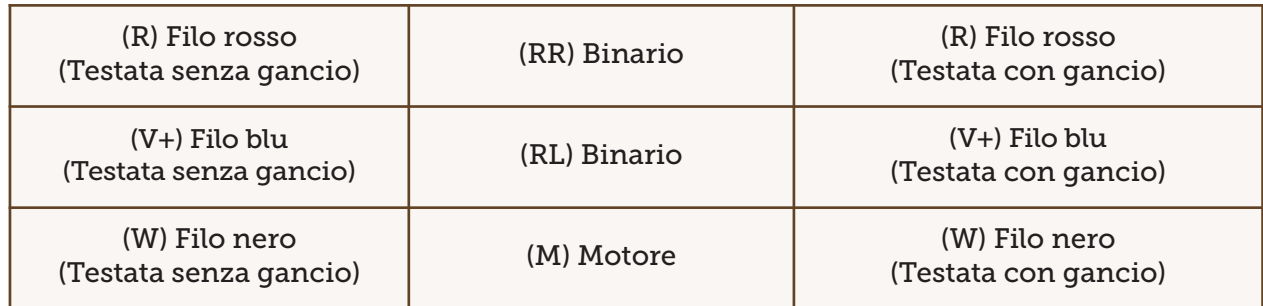

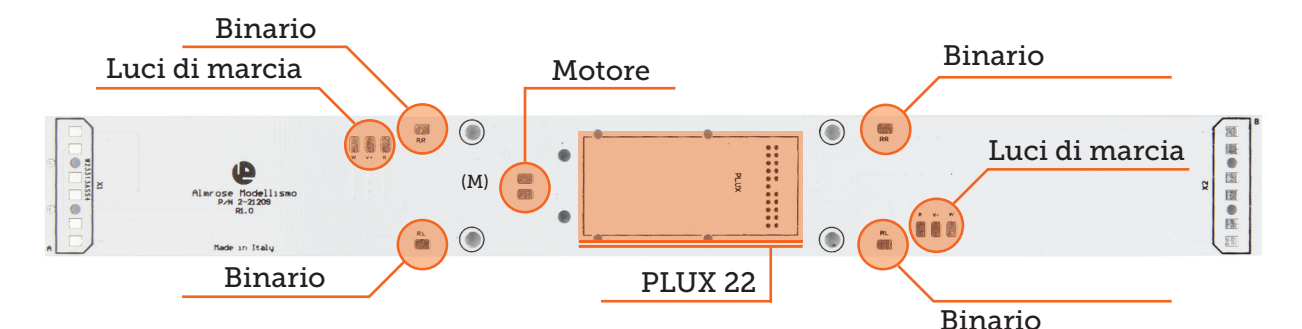

*figura 4*

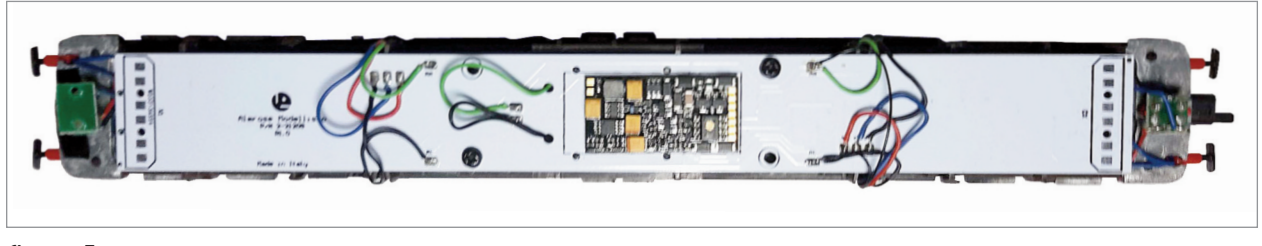

#### *figura 5*

Rev. 1.0 del 01/2017 www.almrose.it - info@almrose.it - Tel.0744-192.0599

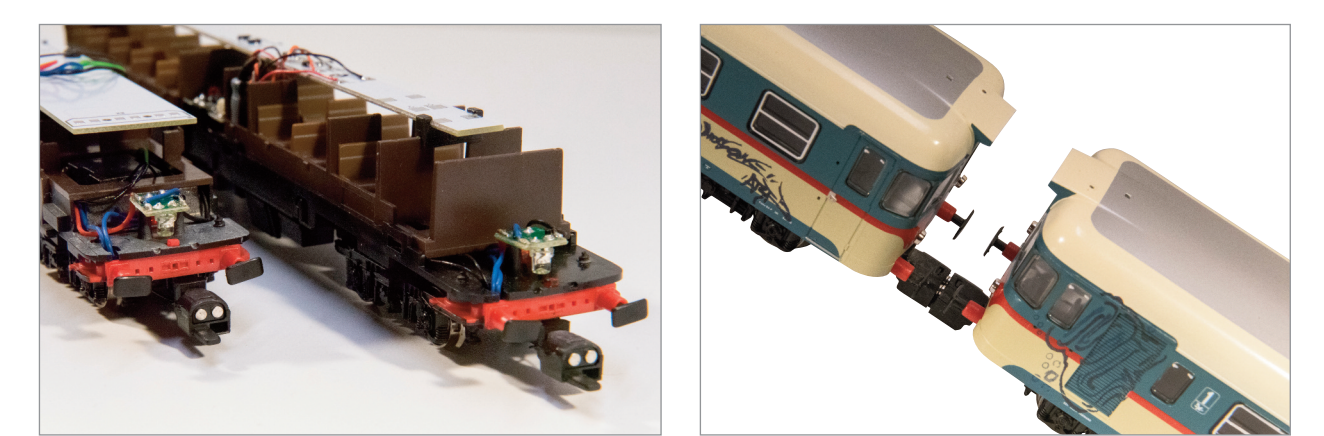

*figura 6/7 i ganci magnetici*

# Luci di marcia

Il funzionamento delle luci di marcia delle due testate sono configurabili ed il loro funzionamento è modificabile attraverso le CV33 e CV34, la prima per il funzionamento in marcia avanti e la seconda per la marcia indietro.

Questi sono i valori da utilizzare:

 Luce rossa (testata con gancio) = 1 Luce bianca (testata con gancio) = 2 Luce rossa (testata senza gancio) =4 Luce bianca (testata senza gancio) = 8

Per impostazione di default le luci di marcia della testata con gancio sono disabilitate mentre quelle dell'altra testata sono abilitate:

CV33=4 e CV35=8

# Accensione luci con tasto funzione

La mappatura delle uscite funzioni consente di associare l'accensione delle luci ad uno specifico tasto funzione della centrale di comando.

In rispetto alle norme NMRA vengono utilizzate tutte le CV dalla #35 fino alla #46 per effettuare questa impostazione.

La tabella a fianco riporta le possibili impostazioni. L'impostazione di default prevede l'accensione con il tasto F3, impostazione del valore 16 nella CV37. Ma inserendo nella CV relativa alla funzione da utilizzare il valore costante uguale a 16 è possibile personalizzare completamente il comportamento del decoder.

# Controllo della luminosità

Tutte le luci sono controllate con un meccanismo chiamato PWM che permette la riduzione della tensione e quindi il controllo della luminosità. Con questa tecnica si controlla la tensione attraverso la variazione della larghezza degli impulsi con cui viene pilotata l'uscita.

Attraverso il valore inserito nella CV#50 è possibile controllare finemente la luminosità delle luci interne impostando valori compresi tra 1 e 31

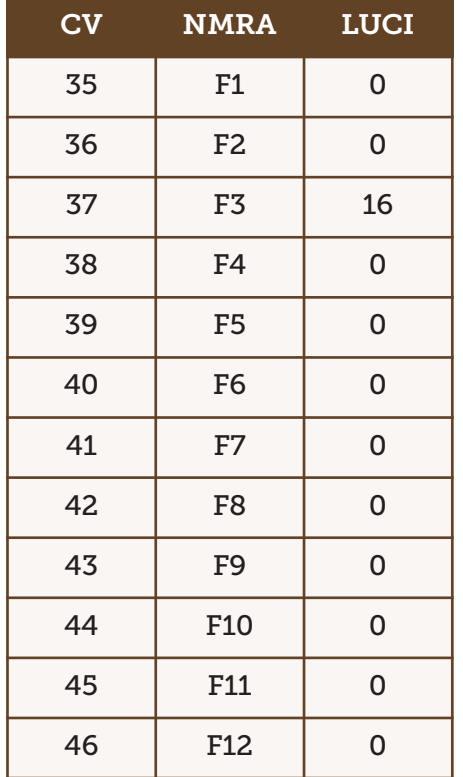

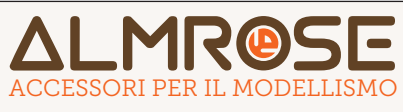

www.almrose.it - info@almrose.it - Tel.0744-192.0599 Rev. 1.0 del 01/2017

# DECODER

Sulla carrozza motrice installare un decoder con connettore PLUX e associare l'uscita AUX1 ad un tasto funzione per l'accensione/spegnimento della luce interna.

Sulla scheda luci della carrozza rimorchiata è gia installato un decoder funzioni che permette il controllo delle luci di marcia e delle luci interne.

Questo decoder è già preconfigurato con la seguente configurazione:

 Indirizzo primario = 3 Luci di marcia testata senza gancio = abilitate Luci di marcia testata con gancio = disabilitate Luce interna = associata al tasto F3

È possibile modificare queste impostazioni operando con una qualsiasi centrale digitale mettendo la carrozza rimorchiata sul binario di programmazione. Si consiglia di assegnare alla CV1 lo stesso indirizzo assegnato al decoder motore della carrozza motrice, ed al tasto funzione.

# Note per l'installazione

# Utilizzo

Il kit è utilizzabile per il funzionamento sia su impianti analogici che digitali.

- Impianti analogici: inserire nel connettore PLUX22 un adattatore analogico
- Impianti digitali: utilizzare un decoder digitale con interfaccia PLUX22.